## **INTRODUCTION**

**AISIWIN** is a Windows®-based program for calculating section properties, load capacity, and allowable spans for cold-formed steel stud, joist and track sections. Calculations are based on the 2007, 2004 (Supplement) and 2001 "North American Specification for the Design of Cold-Formed Steel Structural Members", (NASPEC) - U.S. provisions only - as well as the American Iron and Steel Institute (AISI) "Specification for the Design of Cold-Formed Steel Structural Members" (the Specification). The 1996 Specification (ASD and LRFD), and the 1999 Supplement are included.

For web crippling and shear of punched members, the 1996 specification did not contain provisions. For this case, ICBO AC46 as adopted prior to 1996 is used for web crippling and shear reductions at punchouts.

For sheathing braced design of studs with combined bending and axial loads, for codes later than 2004, the AISI Standard "North American Standard for Cold-Formed Steel Framing – Wall Stud Design" 2007 edition [Wall Stud Standard] is used. This standard is also used in the 'Stud to Track' and 'Deflection Track' module.

## **DISCLAIMER**

The developers have extensively verified this program and documentation. However, in using the program and documentation, the user accepts and understands that no warranty, expressed or implied, is made with regard to the accuracy of the results of the program. The program is intended for use by qualified professionals familiar with the design of cold-formed steel members. The user must understand the basis for calculations and independently verify results.

### **SETUP**

**AISIWIN** is designed to operate in the Windows® environment. **Before setting up the program, it is important to close all applications, including MS Office**®. To setup the program, insert the CD in the appropriate drive and run Setup.exe. The setup routine will automatically create a sub-folder called "**AISIWIN**" within your 'Program Files' folder, or you can choose to install it to another location.

**Note: If you choose to install AISIWIN to a folder other than the default, the program may not be able to locate the section database immediately. To select a database, choose Settings then Database from the menu and proceed with your selection. Then save your choice as the default by clicking on the button with that label.** 

**AISIWIN** can be started by any of the typical methods used to run an application in Windows.

# **ORGANIZATION OF THE USER'S MANUAL**

This User's Manual is divided into several parts. The first two sections give general information regarding the use of the toolbar and menu systems and a basic overview of section data input. The remaining sections detail each of the operations that can be initiated from the drop-down menus.

Where Specification sections are referenced they are given first as the 2007 NASPEC reference followed by a "/" and the earlier edition Specification references.

## **DIFFERENCES BETWEEN Version 8.0 and Version 7.0**

AISIWIN v8.0 has several features not included in previous versions:

- The AISIWIN **Solver** feature now includes a Torsion tool based on the 2007 NASPEC.
- A 'Stud to Track' calculator has been added based on the AISI "Standard for Cold-Formed Steel Framing – Wall Stud Design" provisions.
- A connection module has been added for screw and welded connections.
- A torsion analysis module has been added for the calculation of R per section C3.6 of the 2007 NASPEC for uniformly loaded simple span members.
- Provisions of the 2007 NASPEC (US only) have been added including torsion and distortional buckling for flexure and axial capacity. The toolbar contains input text boxes for  $K_{\phi}$  for both axial and flexural loads.
- Solver modules have been enhanced to include the option to find studs of a given size in both 33 and 50 ksi.
- Section property output has been revised to include a section diagram and be displayed in a format similar to most stud manufacturer's.
- Wind load data tables per ASCE 7-05 for buildings  $\leq 60$  feet in height are included, and the wind pressures can be automatically loaded into the wall solver and table modules.

The 2007 NASPEC incorporates some significant changes from the 2001 and 2004 provisions, specifically with regard to combined flexural and torsional stresses and distortional buckling. These changes can lead to decreases in capacity.

*Note that for distortional buckling, strength is based in part on the restraint provided by attached materials. This is accounted for in the K*φ *factor. Unfortunately, there is little published guidance on appropriate values of K*φ*. AISIWIN does allow for input values of*   $K_{\phi}$  but it is up to the user to input appropriate values. Leaving  $K_{\phi} = 0$  is conservative.

While the 2004 Supplement to the NASPEC eliminated the provisions for sheathing braced design of axial load-bearing studs, the 2007 Wall Stud Standard does incorporate provisions with specific limits on capacity. When the Code is set to 2007, the provisions of the Wall Stud Standard are used for sheathing braced design of studs with combined bending and axial loads.

## **THE AISIWIN TOOLBAR AND MENU**

At startup, AISIWIN displays a menu, toolbar and Command bar which together control overall operation of the program. The Command bar and menu direct the flow of the program and gives the user access to each of the design and settings modules. Each of the Command bar and menu items is described in more detail later in this manual.

The toolbar contains the following controls that are common to each of the individual design modules:

 **Project** input box  **Section** drop down boxes **Fy** drop down box  **Punched/Unpunched** toggle The **calculate** button The **printer** button The **view section properties** button  **Bearing length** drop down boxes for interior and end bearing.

**Distortional Buckling**  $K_{\phi}$  inputs (2007 NASPEC only)

The **Project** input box allows the user to enter a project name or heading that will appear on printed reports. To enter a heading, click on the box and type.

The **Section** drop down boxes are used to input section geometry information from the database (if in database input mode), or to input a special designation (if in custom geometry input mode). At startup, input is in the database mode, with information from the default database loaded into the drop down boxes. The section designation can be changed at any time, and, the physical/structural properties, allowable spans or load capacity will automatically be re-calculated.

The  $\mathbf{F}_v$  drop down box is used to change the yield point (to 33 or 50 ksi) at run time without leaving the design modules. Note that only 33 and 50 ksi are available from the dropdown regardless of the yield point set in the database. When 33 ksi is selected, an ultimate stress of 45 ksi is assumed for cold-work of forming calculations. When 50 ksi is selected, an ultimate stress of 65 ksi is assumed for cold-work of forming calculations. The **Punched/Unpunched** toggle is used to specify if the section will have web punchouts. Some manufacturers will supply their standard products either with or without punchouts. This applies only to the database-input mode.

The  $=$ , or calculate button is used in the design modules to fill in the load or span tables. After providing all of the appropriate input information on the design forms, clicking the  $=$  button fills in the table with allowable spans or loads. In the design modules, any time a change is made to the inputs, the table automatically clears. To regenerate the tables with the revised inputs, click the = button. When the section is changed via the dropdown boxes on the toolbar, the allowable spans or loads is automatically updated and there is no need to click the  $=$  button.

From the design modules or the section property view form, clicking the **printer** button sends the information on screen to the printer. Note that the Wind Pressure and Deflection Limit tables are not printable.

The **view section property** button allows the user to view, on screen, the geometry, steel properties and physical/structural properties of the current section.

**Bearing length** drop-down boxes are used to input the end and interior bearing lengths used in web crippling calculations. Some modules do not use web-crippling information. However, a change in either bearing length drop down will clear the tables in all of the design modules.

The  $K_{\phi}$  input boxes for **Distortional Buckling** allow the user to input appropriate values of  $K_{\phi}$  (for both flexural and axial capacity) to account for restraint against distortional buckling provided by attached materials. Distortional buckling was adopted in the 2007 NASPEC so for earlier codes, these inputs are not available and will not be used. When designing per the 2007 NASPEC, the input values of  $K_{\phi}$  will be incorporated into the distortional buckling for both flexural and axial strength. Choosing an appropriate value of  $K_{\phi}$  can be very complicated since it is dependent on the stiffness of the various materials and their attachments. Current research suggests that  $K_{\phi}$  for gypsum board should be taken as zero. When a realistic value of  $K_{\phi}$  is not well known, it is recommended that the values be left at the default zero values.

### **GEOMETRY AND STEEL PROPERTY INPUT**

Most often, the sections used in cold-formed steel design are standard sections. To take advantage of this, AISIWIN uses section databases to input geometry and steel property information. Users can generate their own databases by simply editing an existing database text file and saving to a new name to accommodate their needs or use one of the databases supplied with the program.

It is sometimes necessary to design a section that is not part of any manufacturer's standard product line. This can easily be done within AISIWIN by selecting one of two custom-geometry input methods. The first custom input mode allows the user to take

data from a standard database shape and modify it. The second mode provides for total flexibility of input with no information from the database. Each of these methods is described in the paragraphs that follow.

### **VIEWING PHYSICAL/STRUCTURAL PROPERTIES**

With the geometry entered, physical/structural properties can be viewed by clicking the **view section properties** command button or by selecting **Display Section Properties** from the Section menu item.

Input geometry and steel properties are first checked for completeness. If the information is incomplete, a message will be displayed indicating what information needs to be entered or corrected. In addition, element width-to-thickness ratios are verified per Specification section B1.1. If these ratios exceed Specification limits, a message will be displayed indicating the element which requires modification. When calculations are being performed using the 1999 Supplement or later Specifications, punchout dimensions are also verified relative to the shear and web crippling reductions. If the punchouts fall outside the published parameters for the reduction equations a warning message is shown, but the calculations will proceed.

For ASD versions of the Specification, allowable moment, shear and web crippling values are given. If an LRFD version has been chosen, the nominal strengths multiplied by the appropriate φ factor are displayed.

If the input is complete and the element dimensions comply with the code limits, gross and effective properties are calculated for both the strong  $(X-X)$  and weak  $(Y-Y)$ directions. In addition, torsional properties, allowable shear and web crippling loads and the quantity  $P_{n0}/\Omega$  (ASD),  $\phi P_{n0}$  (LRFD) for use in interaction equation C5.2.1-2/C5.2 are determined. For Boxed or Back-to-Back members, the properties shown are for the composite section assuming they are adequately interconnected. A brief discussion of the various properties follows:

#### Gross Properties

Each of the gross properties about the strong axis is based on the full, unreduced geometry of the section.

For members with punchouts, the net area at punchout locations is displayed. For both punched and unpunched members, the weight per unit length (lb/ft) is calculated based on the gross, unreduced area of the section.

#### Effective Section Properties

The moment of inertia, I<sub>xx</sub>, for deflection is calculated according to Procedure I of the Specification (assuming the design moment equals the allowable moment capacity). Except for when using the 1999 Supplement or later specifications, these properties are not reduced for web punchouts.

Section modulus ( $S_{xx}$ ) and allowable bending moment,  $M_{a-xx}$  (ASD) or  $\phi M_{n-xx}$ (LRFD) are calculated at the yield stress (as modified for cold-work of forming if appropriate).

Allowable shear of the gross section away from punchouts, if present is given. If punchout dimensions are input, the allowable shear will be calculated for both the punched and unpunched cases in accordance with the AISI/NASPEC provisions.

The calculation of effective properties for bending about the weak axis of single members considers cases for both the web in compression and in tension and records the minimum value of section modulus,  $S_{yy}$ , and allowable weak-axis bending moment  $M_{a-v}$  (ASD) or  $\phi M_{n-v}$  (LRFD). For the case of the web in compression with punched webs, the effective web width is based on the unstiffened strip approach in the Specification. For C-studs, flanges are treated as webs with stress gradients per Specification section B2.3. The effective flange widths of channel studs and track sections are based on Specification section B3.2 for the 2001 NASPEC and earlier. For the 2004 Supplement to the NASPEC, section B3.2 is used. Weak-axis flexural strength is not computed for boxed or back-to-back sections.

Torsional Properties (single and boxed members) For single members, the following torsional properties are given: St. Venant torsion constant, J Warping torsional constant,  $C_w$ Distance from the shear center to the centroid along the X-axis, Xo Distance from the shear center to the web centerline, m Polar radius of gyration about the shear center, Ro Beta =  $1-(X_0/R_0)^2$ 

For boxed members, the maximum unbraced length for full moment capacity, Lu is given (1999 through 2007 Specification). For the 1996 AISI Specification, the maximum allowable unbraced length for flexure is given.

#### Lateral Buckling Properties for Flexure

For back-to-back members, the moment of inertia of the compression portion, Iyc is given.

Warping Torsional Properties (2007 NASPEC only) – Single Members For single members and the 2007 NASPEC, the following properties for calculating warping torsional stresses in single members are given:

Constant,  $a = (E^*C_w/(G^*J))^{1/2}$ 

The section modulus at the tip of the lip (for determining flexural stress at this location as used in the calculation of R),  $S_{xx(lin)}$ 

The normalized warping function at point, i on the section,  $Wn(i)$ . The locations numbered 1-6 are shown on the section diagram at the top of the page.

#### Web Crippling Loads

Allowable  $(P_a)$ , or nominal  $(\phi P_n)$ , web-crippling loads are displayed for four conditions as defined in Figure 1. Allowable (ASD) or nominal (LRFD) loads for boxed members are taken as twice that of a single member. For back-to-back members, the provisions for I-sections are used. In addition, if punchout dimensions are given, a reduction factor is shown. This reduction factor is calculated in accordance with the AISI/NAS Specifications for 1999 or later or ICBO AC46 for earlier specifications and will be applied to the web crippling capacity, if requested, for a given application. Refer to the instructions for individual applications for more information regarding the application of the web crippling reduction factor.

No web crippling loads are displayed if the web height-to-thickness ratio exceeds 200 since such members require stiffeners at all concentrated loads.

The 2001 NASPEC and later specifications have provisions for "Fastened to Support" and "Unfastened" web crippling. However, provisions are not included for all section types and web crippling conditions. AISIWIN uses the "Fastened to Support" values whenever possible and resorts to the "Unfastened" data where there is no other alternative. As such, if members are not intended to be fastened to supports, the web crippling strength of the members should be determined using a method other than AISIWIN.

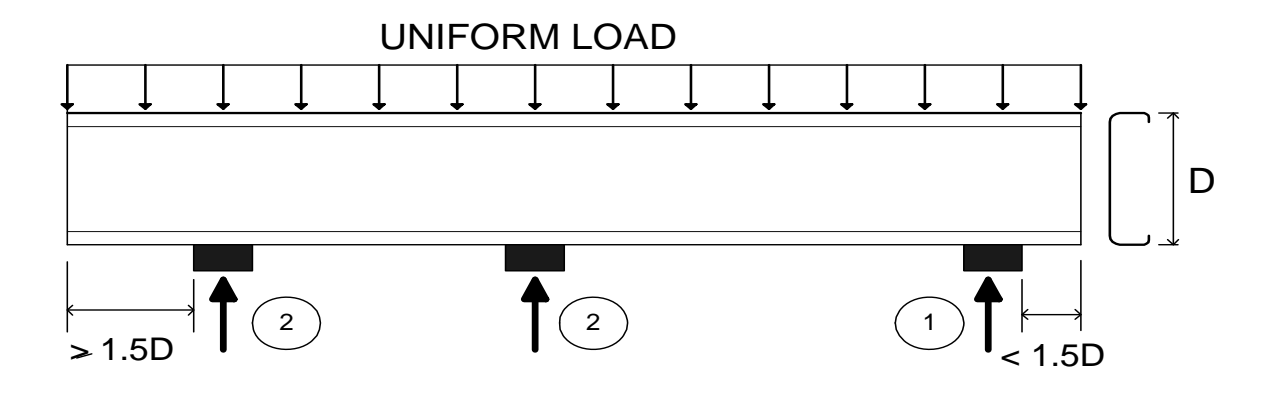

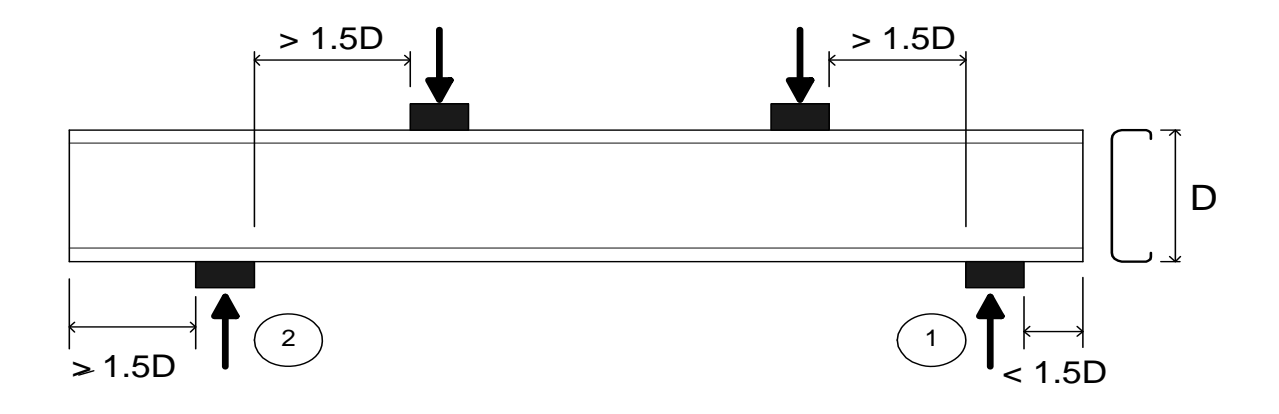

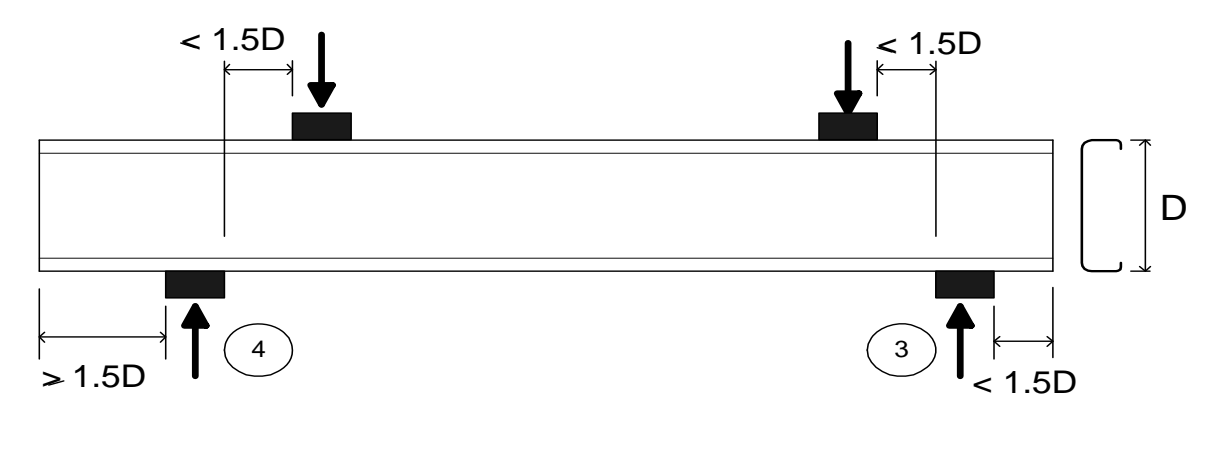

 $_{\#} \widehat{\phantom{a}}$  REPRESENTS WEB CRIPPLING CONDITION NUMBER

Figure 1. Web crippling conditions

## **Using the Menu**

## **File**

From **File**, the user can select **Print** or **Exit.** Selecting **Print** has the same affect as clicking on the toolbar **printer** button. The **Exit** item closes AISIWIN; any current information will be lost.

## **Solver**

The Solver Menu item provides access to the Wall, Ceiling, Floor and Header Solver modules. These powerful new tools allow design of wall, ceiling, floor and header members by inputting your exact design requirements and allowing AISIWIN to find the members that can meet the requirements.

The Solver menu also includes the calculator for single Deflection Track.

The **Wall** Solver selects simple span wall studs fully or mechanically braced and with or without axial loads. The following inputs are required for Wall solver to do its job:

- Wall Height
- Deflection Limit
- Wind Pressure
- Axial load (if any)
- Load multiplier for strength (load factors for LRFD)
- Load multiplier for deflection
- Flexural bracing (full, discrete or optimized)
- Axial bracing (not required if axial load  $= 0$ )
- Web crippling and shear parameters. If "Web Stiffeners at Supports O.K.?" is checked, some of the studs listed as meeting the input criteria may require web stiffeners. If it is not checked, studs requiring web stiffeners will not be listed

In addition, the range of stud sizes to be investigated is required. Choose a stud depth, range of flange sizes and range of thicknesses. The choice of including  $F_y = 33$  and 50 ksi for all sections is also available by checking the box so labeled. Note that if the 33/50 ksi check box is not checked, the search will include  $F_v$  per the currently selected database. AISIWIN will search the full range of studs to find all of those meeting the input requirements.

The stud spacing can be fixed, or set to a selected range and increment. If a single spacing is input, only that spacing will be checked. If a range of spacings is indicated, all of the studs and spacings within the range will be checked. As such, an individual stud size may be listed several times at different spacings.

Flexural bracing can be optimized by selecting "Optimize" from the Flexural Bracing dropdown. Note that if Flexural Bracing is set to "Optimize", only one stud spacing can be selected. Flexural bracing is optimized when KyLy and KtLt are such that the flexural

capacity just meets the flexural demand. Note that if an axial load is entered, flexural bracing optimization is not available.

For the 2007 NASPEC, torsion can also be included. To include torsional analysis, check the box labeled **'Include Torsion'**. The torsional lever arm can be taken from the shear center to either the Web Center, Centroid  $(X_{cg})$ , or the Flange Center. Torsional bracing is taken to be the same as the input flexural bracing. Note that for fully braced members, it is assumed that torsion is also fully restrained so the 'Include Torsion' check box is disabled. For a more complete discussion of how torsional stresses are calculated and combined with bending stresses, see the section titled 'Torsion' below.

Note that torsion is considered only in interaction with bending. Combined bending and axial loads are considered as a separate interaction without the torsional reduction factor, R, being applied to flexural strength.

The basic assumptions for the wall Solver are the same as for the fully braced, mechanically braced, and axial load bearing wall tables described below.

To find the studs meeting the input criteria, click "GO". AISIWIN will search the range of studs and list all of the studs meeting the criteria. Select a stud from the list by clicking on it. Preview your selection by clicking "Preview". To get a paper copy by click "Print" or from the Preview screen, click on the printer button on the toolbar.

The **Ceiling** Solver selects simple span ceiling joists, fully or mechanically braced. The following inputs are required for Ceiling Solver to do its job:

- Joist Span
- Deflection Limit
- Dead Load
- Live Load (if any)
- Wind Load
- Load multipliers for strength (load factors for LRFD)
- Wind Load multiplier for deflection
- Flexural bracing (full, discrete or optimized)
- Web crippling and shear parameters. If "Web Stiffeners at Supports O.K.?" is checked, some of the joists listed as meeting the input criteria may require web stiffeners. If it is not checked, joists requiring web stiffeners will not be listed.

In addition, the range of joist sizes to be investigated is required. Choose a member depth, range of flange sizes and range of thicknesses. The choice of including  $F_y = 33$  and 50 ksi for all sections is also available by checking the box so labeled. Note that if the  $33/50$  ksi check box is not checked, the search will include  $F_v$  per the currently selected database. AISIWIN will search the full range of joists to find all of those meeting the input requirements.

The joist spacing can be fixed, or set to a selected range and increment. If a single spacing is input, only that spacing will be checked. If a range of spacings is indicated, all of the joists and spacings within the range will be checked. As such, an individual joist size may be listed several times at different spacings.

Flexural bracing can be optimized by selecting "Optimize" from the Flexural Bracing dropdown. Note that if Flexural Bracing is set to "Optimize", only one stud spacing can be selected. Flexural bracing is optimized when  $K_vL_v$  and  $K_tL_t$  are such that the flexural capacity just meets the flexural demand.

For the 2007 NASPEC, torsion can also be included. To include torsional analysis, check the box labeled **'Include Torsion'**. The torsional lever arm can be taken from the shear center to either the Web Center, Centroid  $(X_{cg})$ , or the Flange Center. Torsional bracing is taken to be the same as the input flexural bracing. Note that for fully braced members, it is assumed that torsion is also fully restrained so the 'Include Torsion' check box is disabled. For a more complete discussion of how torsional stresses are calculated and combined with bending stresses, see the section titled 'Torsion' below.

To find the joists meeting the input criteria, click "GO". AISIWIN will search the range of joists and list all that meet the criteria. Select a joist from the list by clicking on it. Then preview your selection by clicking "Preview", or get a paper copy by clicking "Print."

The **Floor** Solver selects floor joists, in one-span or two equal span configurations. The following inputs are required for Floor Solver to do its job:

- Joist Span
- Dead Load
- Live Load
- Span Condition (one or two-equal spans)
- Alternate span loading check (for two-equal span condition only)
- Total Load Deflection Limit
- Live Load Deflection Limit
- Load Factors (LRFD Only)
- Web crippling and shear parameters. If "Web Stiffeners at Supports O.K.?" is checked, some of the joists listed as meeting the input criteria may require web stiffeners. If it is not checked, joists requiring web stiffeners will not be listed.

In addition, the range of joist sizes to be investigated is required. Choose a member depth, range of flange sizes and range of thicknesses. The choice of including  $F_y = 33$  and 50 ksi for all sections is also available by checking the box so labeled. Note that if the  $33/50$  ksi check box is not checked, the search will include  $F_v$  per the currently selected database. AISIWIN will search the full range of joists to find all of those meeting the input requirements.

The joist spacing can be fixed, or set to a selected range and increment. If a single spacing is input, only that spacing will be checked. If a range of spacings is indicated, all of the joists and spacings within the range will be checked. As such, an individual joist size may be listed several times at different spacings.

To find the joists meeting the input criteria, click "GO". AISIWIN will search the range of joists and list all that meet the criteria. Select a joist from the list by clicking on it. Then preview your selection by clicking "Preview", or get a paper copy by clicking "Print."

The **Header** Solver selects single, boxed or back-to-back headers, for simple span conditions. The following inputs are required for Header Solver to do its job:

- Header Span
- Dead, Live and/or Wind Load
- Load multipliers (or load factors for LRFD) for strength for each load type
- Load multiplier for deflection, wind load only
- Deflection Limit
- Flexural bracing
- Web crippling and shear parameters. If "Web Stiffeners at Supports O.K.?" is checked, some of the joists listed as meeting the input criteria may require web stiffeners. If it is not checked, joists requiring web stiffeners will not be listed.

In addition, the range of header sizes to be investigated is required along with the configuration – single, boxed or back-to-back. Choose a member depth, range of flange sizes and range of thicknesses. The choice of including  $F_y = 33$  and 50 ksi for all sections is also available by checking the box so labeled. Note that if the 33/50 ksi check box is not checked, the search will include  $F_y$  per the currently selected database. AISIWIN will search the full range of headers to find all of those meeting the input requirements.

Flexural bracing can be optimized by selecting "Optimize" from the Flexural Bracing dropdown. Flexural bracing is optimized when  $K_vL_v$  and  $K_tL_t$  are such that the flexural capacity just meets the flexural demand.

For the 2007 NASPEC, torsion can also be included. To include torsional analysis, check the box labeled **'Include Torsion'**. The torsional lever arm can be taken from the shear center to either the Web Center, Centroid  $(X_{cg})$ , or the Flange Center. Torsional bracing is taken to be the same as the input flexural bracing. Note that for fully braced members, it is assumed that torsion is also fully restrained so the 'Include Torsion' check box is disabled. For a more complete discussion of how torsional stresses are calculated and combined with bending stresses, see the section titled 'Torsion' below.

To find the headers meeting the input criteria, click "GO". AISIWIN will search the range of joists and list all that meet the criteria. Select a joist from the list by clicking on it. Then preview your selection by clicking "Preview", or get a paper copy by clicking "Print."

The **Deflection Track** Solver determines allowable reactions on track legs of single deflection tracks. Either the provisions of the Steel Stud Manufacturer's Association (SSMA) Tech Note 1, or the AISI "Standard for Cold-Formed Steel Framing – Wall Stud Design" 2007 Edition, section C4.3 may be used.

Inputs required include the gap dimension, stud flange width and stud spacing. Based on these inputs, the allowable top of stud reaction is computed. Intermediate results such as the effective plate bending width ( $b_{\text{eff}}$  for SSMA Tech Note 1, and  $W_{dt}$  for the AISI "Standard for Cold-Formed Steel Framing – Wall Stud Design.") are also displayed. Note that the allowable reactions are not modified for duration of load.

Note that the section input must be a track for calculations to proceed. The AISI "Standard for Cold-Formed Steel Framing – Wall Stud Design" includes a number of limitations based on the range of the testing program. If the inputs are outside these parameters, warning messages will be displayed, but calculations will display. **Where warning messages are displayed, the user must understand that the output presented are extrapolations of the test data and should be treated accordingly.**

To print a copy of the input and output for the Deflection Track Solver, click the printer button on the toolbar.

The **Connections** solver calculates the capacity of screwed and welded connections. Select the type of connection by clicking on 'Screws' or 'Welds' in the upper right corner.

For screw connections, the inputs include the screw size (including head/washer diameter). Note that the screw size can be selected by standards sizing (e.g. No. 8), or a diameter can be numerically input. The thickness, T1 of the steel in contact with the screw head, and T2, the steel not in contact with the screw head are also input along with their respective ultimate stress,  $F_u$ . If the screw is near the edge of a sheet, an edge distance can also be entered.

Based on the inputs provided, the screw shear, pullout and pullover strength for both ASD and LRFD are displayed. In addition, the minimum required strength of the screw itself is also displayed.

For welded connections, Fillet or Flare Groove type welds can be selected. Then, the thickness and ultimate stress,  $F_u$ , of the connected part is input. Note that for welds of two sheets, the weld capacity should be calculated for each sheet and the minimum value used for design.

For sheets thicker than 0.100 inches, the electrode tensile strength must also be input.

Based on the inputs provided, the nominal,  $P_n$ , the ASD value,  $P_n/\Omega$ , and the LRFD value  $\phi P_n$  are provided for longitudinal and transverse welds.

The **Torsion** solver calculates the value of the reduction factor 'R' based on section C3.6 of the 2007 NASPEC for single, simple span members. Input parameters include the section (from the main toolbar) span length, torsional bracing, torsional lever arm location and uniform load. However, the input value is used in the determination of the warping torsional and flexural stresses shown in the output.

Based on the values input, the torsional lever arm dimension, maximum primary moment and uniform torque are determined and displayed.

In addition, the various section properties relevant to calculating torsional warping stresses are calculated and shown. The majority of these properties are self-explanatory. The constant 'a' is less familiar, but is defined by the equation shown and is routinely used in the determination of warping torsional stresses.  $S_{xx(lip)}$  is the value of the section modulus of the section taken at the tip of the stiffening lip. This value is of interest because in some instances, the warping torsional stresses and the sum of the warping torsional and primary flexural stresses are maximized at the tip of the lip – thus controlling the value of R.

The normalized warping function, Wns, at points 1-6 around the section is also given. The diagram to the right indicates the locations for each of the points.

The values of  $\theta$ ", warping torsion stress (F\_torsion), primary bending stress (Fb), and total stress (Ftotal), are calculated for each of the points 1-3 in the compression region of the section. Values are determined at brace locations when bracing occurs, as well as at mid-span since either location could control.

The value of R is calculated for the point of maximum combined stresses. Note that for sections with stiffening lips, if the maximum combined stresses occur at the junction of the web and the flange, the value of R is allowed to be increased by a factor of 1.15. Note also that the value of R is limited to a maximum value of  $1.0$  by code. The limitation is not displayed in the torsion output for illustration purposes, but it is applied in all of the Solver and Design Tables modules where torsion can be applied.

### **Tables**

The **Tables** menu item provides access to the tabular design modules where users can determine spans and loads for various applications. It also provides access to the Wind and Deflection Limit data tables.

**Wall** tables are divided into two categories, **Non-Axial Load Bearing** and **Axial Load-Bearing**. Non-Axial Load Bearing walls are then subdivided into **Fully Braced**, and **Mechanically Braced walls**.

### Non-Axial Load Bearing, Fully Braced Walls

Maximum wall heights are tabulated for walls that are fully braced by sheathing or other means and support only lateral bending loads. Simple span, two equal spans, or two or more equal spans can be considered. Using the input lateral load, heights are determined based on flexure (including distortional buckling when appropriate), shear, web crippling and deflection. For multi-span applications, combined bending and shear, and combined bending and web crippling is also considered.

The applied lateral load is input in the box labeled **Nominal Load**. For both ASD and LRFD design the load can be modified for strength checks as well as deflection. For ASD the nominal load will be multiplied by the load multipliers for strength and deflection when making the respective checks. When using LRFD input, the unfactored lateral load and the appropriate load factor. All LRFD strength checks are based on factored loads, while deflection is checked with the nominal load multiplied by the load factor for deflection. Heights based on flexure assume the studs are fully stabilized and that the allowable bending moment is the allowable moment at yield.

Choose the span condition by selecting **one**, **two equal**, or **two or more equal spans.**  For two or more equal, continuous spans, the minimum span based on two or three equal span conditions is displayed.

Heights based on shear consider the maximum shear at the ends of the studs and the allowable shear force (or  $P_u \leq \phi P_n$  for LRFD) in the web. If the stud being considered is punched, the user has the option of considering the web punched or unpunched in the zone of maximum shear. For joists with punched webs, (the **Punched/Unpunched** toggle reads "punched", or punchout dimensions were entered in the custom geometry mode), if the box labeled **"Consider Punched Near supports?"** is checked, allowable shear and web crippling will be reduced in accordance with the ICBO AC46 (for 1996 and earlier Specifications) or the appropriate specification provisions.

Heights based on web crippling consider the maximum reaction and the web crippling capacity for the stud. If the webs of the studs are stiffened, (the box labeled **"Require Web Stiffeners at Supports?"** is checked), web crippling will not be considered. If web crippling is to be considered, the bearing lengths can be modified from the toolbar. For members with web height-to-thickness ratios exceeding 200, wall heights will not be calculated unless the **"Require Web Stiffeners at Supports?"** box is checked.

Wall heights are displayed for three stud spacings and deflection ratios, any of which may be modified by the user. Stud spacing is input in inches (mm), and deflection limits are input as a ratio of the overall wall height.

Click the **calculate** button on the toolbar to fill in the allowable wall heights table

### Non-Axial Load Bearing, Mechanically Braced walls

Walls that do not have adequate bracing on each flange over the entire length of the stud can be designed as mechanically braced walls. The design criteria for mechanically braced walls are similar to that for fully braced walls, except that the flexural capacity is based on the lateral stability of the stud in bending in accordance with Specification section C3.1.2.

The bending coefficient to account for moment gradient,  $C<sub>b</sub>$ , varies based on the span and bracing configuration. For simple spans,  $C_b$  is taken as 1.14 for unbraced, 1.3 for midspan braced and 1.0 for other bracing configurations. For the two equal, continuous spans,  $C_b$  is taken as 2.083 for the unbraced condition and conservatively taken as 1.0 for all other bracing configurations. For three equal spans,  $C<sub>b</sub>$  is taken as 1.538 for unbraced flanges and 1.0 for all other conditions.

The applied lateral load is input in the box labeled "**Nominal Load**." For both ASD and LRFD design the load can be modified for strength checks as well as deflection. For ASD the nominal load will be multiplied by the load multipliers for strength and deflection when making the respective checks. When using LRFD design input the unfactored lateral load and the appropriate load factor. All LRFD strength checks are based on factored loads, while deflection is checked with the nominal load multiplied by the load factor for deflection.

The deflection limit must be entered as a ratio of the overall wall height (i.e. for a specified deflection limit of L/480, enter 480 in the box labeled **Deflection Limit L/** ).

Choose the span condition by selecting **one**, **two equal**, or **two or more equal spans.**  Allowable heights consider the same items described for fully braced walls.

Wall heights are displayed for three stud spacings and three bracing configurations. Stud spacings are entered in inches (mm). The lateral bracing interval is entered either in inches (mm), or as "NONE", "MID Pt", or "THIRD Pt" points. The user may change each of the stud spacings and lateral bracing intervals.

For the 2007 NASPEC, torsion can also be included. To include torsional analysis, check the box labeled **'Include Torsion'**. The torsional lever arm can be taken from the shear center to either the Web Center, Centroid  $(X_{cg})$ , or the Flange Center. Torsional bracing is taken to be the same as the input flexural bracing. For a more complete discussion of how torsional stresses are calculated and combined with bending stresses, see the section titled 'Torsion' above.

Click the **calculate** button on the toolbar to fill in the heights table

### Axial Load-Bearing Walls

AISIWIN calculates allowable axial loads (ASD) or maximum factored axial loads,  $P_u$ (LRFD) for studs with combined bending and compressive loads. Interaction formulas per Specification section C5 are used to determine the maximum axial load, P, which the stud can carry in combination with the user specified bending load by setting the interaction values to 1.0.

Input the overall wall height in the drop down box labeled **"Overall Wall Height"**. Bending moment is calculated based on a simple span condition at the specified wall height. If the box labeled **"Consider Fully Braced for Bending?"** is checked, the moment capacity used in the interaction equations will be the moment capacity at yield. If this box is not checked, lateral stability will be considered in accordance with Specification section C3.1.2 with  $K_vL_v$  and  $K_tL_t$  equal to the bracing interval input.

Lateral loads, in psf  $(N/m^2)$ , are input in the drop down box labeled "Lateral Load". The combined bending and axial load interactions will be checked using the load multipliers on both lateral and axial loads as input. If, however, the maximum allowable load, P, including the load multipliers exceeds the allowable pure axial load of the stud under concentric axial load only, without a multiplier, the unmodified allowable pure, concentric axial load of the stud will be displayed. Deflection is calculated at the input lateral load multiplied by the factor for deflection.

For LRFD design, input the unfactored lateral load and the load factor. Deflection is calculated at the nominal load multiplied by the load factor for deflection.

Axial loads are calculated for three weak-axis bracing intervals and three on-center stud spacings. Modifying the contents of the associated drop down boxes can change any of these parameters. On-center stud spacings are entered in inches (mm). For weak-axis bracing, the input can be in inches (mm), or "NONE", "MID" or "THIRD" can be chosen. If data is entered that is not numerical or one of the three interval designations, the weak-axis bracing interval will be considered to be the overall wall height.

For calculating stresses in accordance with Specification section C4, the unbraced length for torsion  $(K_t L_t)$  is taken as the spacing of weak axis bracing  $(K_v L_v)$ . In the interaction equation (C5.2.1-1 / C5-1) of the Specification,  $C_{mx} = 1.0$ . For boxed members, torsional buckling is not considered.

AISI Specifications prior to the 2001 NASPEC required that  $C<sub>b</sub>$  (as used in the flexural stability checks) be taken as 1.0 for members with axial loads. The 2001 NASPEC removed this limitation. AISIWIN uses  $C_b = 1.14$  for unbraced members, 1.3 for "Mid-Pt." braced members and 1.0 (conservatively) for all other conditions.

In addition to mechanical bracing, axial loads for single and back-to-back members are displayed for studs with identical sheathing on each flange in accordance with Specification section D4 (except when the 2004 Supplement to the NASPEC is chosen). The NASPEC/AISI Specifications do not include provisions for sheathing braced design of boxed members. For sheathing braced design, the moment capacity,  $(M_a \text{ for ASD or})$  $\phi M_n$  for LRFD), is taken as the moment at yield. The sheathing parameters assumed by AISIWIN correspond to 3/8 to 5/8-inch thick gypsum board (See Specification Table D4). There are several limitations on member configuration in the Specification. When these limits are exceeded, a warning message will appear. The calculations will still proceed, but the results may not be in conformance with Specification provisions.

For the 2007 NASPEC, sheathing braced design is based on the "North American Standard for Cold-Formed Steel Framing – Wall Stud Design" 2007 edition. The sheathing is assumed to be  $\frac{1}{2}$  inch gypsum sheathing with No. 6 fasteners at 12 inches on center.

The deflection ratio is also displayed for each stud spacing so the user can compare the deflection with the applicable serviceability criteria. In addition, the maximum KL/r ratio ( $K_xL_x/r_x$  or  $K_vL_v/r_y$ ) is calculated and displayed.

Web crippling is not considered for the determination of axial loads, but should be checked against the allowable web crippling load for the particular stud and bearing condition. Web crippling capacity is given at the bottom of the section property printouts.

The provisions for built-up members with axial load changed in the 2001 NASPEC from previous versions of the Specification. Section C4.5 of the 2001 NASPEC defines a modified KL/r based on the fastener spacing between members, the slenderness ratio of the built-up section and the minimum radius of gyration of the individual sections making up the built-up member. As such, fastener spacing is required for calculating axial capacity of boxed and back-to-back members using the 2001 NASPEC. This requirement is reflected in AISIWIN with the addition of a dropdown input for fastener spacing that appears when boxed or back-to-back members are selected.

Note that section C4.5 of the 2001 and later NASPEC also places limits on the spacing of the fasteners of built-up members. If those limits are not met, AISIWIN will not calculate axial capacities. **There are also requirements for connections at ends of built-up members and for fastener capacity adopted in the 2001 NASPEC. It is important that AISIWIN users read and understand these requirements to ensure that their designs meet these requirements.**

Note that torsion is not considered in combination with axial loads. For sections that may be controlled by bending and torsion, see 'Non-Axial Load Bearing, Mechanically Braced walls' above.

For the 2007 NASPEC, distortional buckling is considered for both flexural and axial capacities used in the interactions where appropriate.

# **Floors**

AISIWIN calculates maximum floor joist spans based on user input dead and live loads and deflection limits for live and total loads. The applied dead and live loads are entered in the drop down boxes labeled **"DL"** and **"LL"** respectively. Deflection limits for dead and total loads are similarly entered in the drop down boxes labeled **"Total Load L/ "** and **"Live Load L/ ."** For LRFD design, the unfactored dead and live loads are input in conjunction with their individual load factors.

For joists with punched webs, (the **Punched/Unpunched** toggle reads "punched", or punchout dimensions were entered in the custom geometry mode), if the box labeled **"Consider Punched Near supports?"** is checked, allowable shear and web crippling will be reduced in accordance with the ICBO AC46 (for 1996 and earlier Specifications) or the appropriate specification provisions.

Spans are calculated for joists both with web stiffeners and without. Single span and two equal, continuous span conditions are considered for three on-center joist spacings. For the case of two equal spans, the span is the distance from an outside support to the center

support as shown in Figure 2. Spans with web stiffeners may be followed by a notation "i", "e" or "a" to indicate where web stiffeners are required. The notation "i" indicates web stiffeners at interior supports, "e" indicates end supports and "a" indicates all supports.

Some building codes require serviceability checks that consider alternate span live loading. For deflection of a two-span joist, this can be the controlling criterion. The user can choose whether to consider alternate span loading for deflection calculations on twospan joists. To consider deflection with alternate span loading, click on the box labeled "**Check Alternate Span Loading**." For LRFD design, deflection is calculated with unfactored loads.

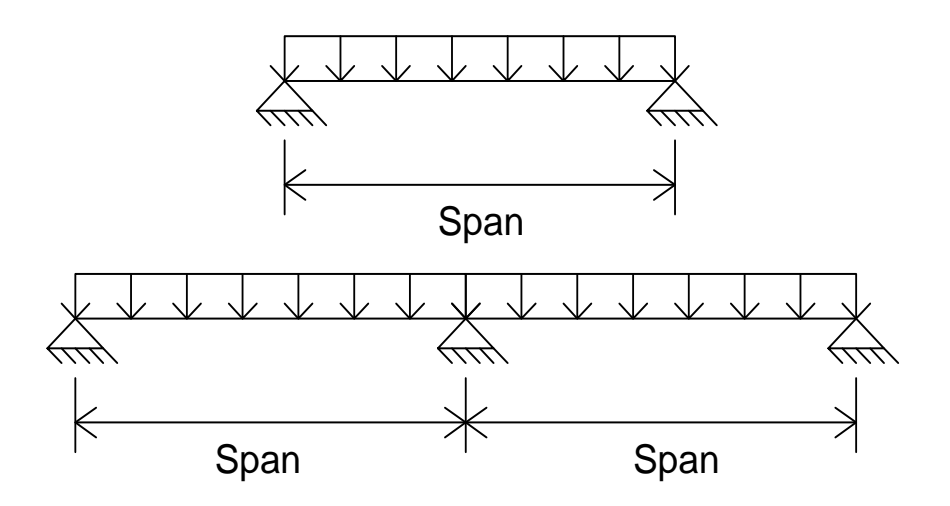

Figure 2. Span measurement.

Allowable single spans are determined as the minimum value from: flexure (including distortional buckling), shear, total deflection and live load deflection. For joists without web stiffeners, web crippling is also considered.

The same criteria used to determine allowable single spans are used for two equal, continuous spans. In addition, combined bending and shear (AISI Specification Section C3.3), and combined bending and web crippling for joists without web stiffeners (AISI Specification section C3.5) are considered. If the web height-to-thickness ratio exceeds 200, web stiffeners are required at supports and, as such, no spans are calculated for the unstiffened case.

## **Ceilings**

Ceilings are generally sheathed on only their bottom flanges. Therefore, the stability of ceiling joists in bending must be calculated in accordance with Specification section C3.1.2. Ceiling bending loads also may consist of several components (e.g. dead, live and wind). The calculation of ceiling joist spans is nearly identical to that for non-axial load bearing walls, mechanically braced.

The applied loads are input in the boxes labeled **Dead Load, Live Load and Wind Load**. For both ASD and LRFD design the individual loads can be modified for strength checks as well as deflection. For ASD the various bending loads will be multiplied by the load multipliers input for strength and deflection when making the respective checks. When using LRFD input, the unfactored flexural load and the appropriate load factor. All LRFD strength checks are based on factored loads, while deflection is checked with the nominal load multiplied by the load factor for deflection.

Note that AISIWIN checks only the individual load combination entered. Specific load combinations required by a particular building code are not incorporated into the program.

The deflection limit must be entered as a ratio of the overall joist span (i.e. for a specified deflection limit of L/480, enter 480 in the box labeled "**Deflection Limit L/ "**).

Choose the span condition by selecting **one**, **two equal**, or **two or more equal spans.**  Allowable spans consider the same items described for mechanically braced walls.

Spans based on web crippling consider the maximum reactions and the web crippling capacity of the joist. If the webs of the joists are stiffened, (the box labeled **"Require Web Stiffeners at Supports?"** is checked), web crippling will not be considered. If web crippling is to be considered, the bearing lengths can be modified from the toolbar. For members with web height-to-thickness ratios exceeding 200, wall heights will not be calculated unless the **"Require Web Stiffeners at Supports?"** box is checked.

Spans are displayed for three joist spacings and three bracing intervals. Joist spacings are entered in inches (mm). The lateral bracing interval is entered either in inches (mm), or as "NONE", "MID Pt", "THIRD Pt" or "FULL". If "FULL" bracing is chosen, the moment capacity will be considered the moment capacity at yield. The user may change each of the joist spacings and lateral bracing intervals.

For the 2007 NASPEC, torsion can also be included. To include torsional analysis, check the box labeled **'Include Torsion'**. The torsional lever arm can be taken from the shear center to either the Web Center, Centroid  $(X_{cg})$ , or the Flange Center. Torsional bracing is taken to be the same as the input flexural bracing. For a more complete discussion of how torsional stresses are calculated and combined with bending stresses, see the section titled 'Torsion' above.

For the 2007 NASPEC, flexural capacity also considers distortional buckling where appropriate.

## **Rafters**

Rafters may be subject to gravity and inward wind loads as well as outward (uplift) loads. In addition, they are often sheathed on only their top flanges. Therefore, the unbraced length of the compression flange for rafters in bending may be different for inward and

outward load. AISIWIN assumes that rafters are fully braced for inward loads (similar to floor joists). However, bridging may be required in order to minimize rotation. For outward (uplift) loads, rafters can be designed as unbraced, fully braced or braced at any interval desired. Enter the bracing interval for uplift loads in the box labeled "**Flexural Bracing for Uplift."** 

### **Note that AISIWIN analyzes rafters for flexural loads only. Axial loads, as may be induced by 'pinching' forces at unsupported ridges or those due to parallel components of gravity loads are not considered.**

Rafters may also be sloped – changing the magnitude of the perpendicular component of gravity loads. Also, since AISIWIN reports allowable spans on the horizontal projection, the actual member length may be longer than the listed span. The rafter slope can be entered in either rise:12 or degrees. Select the slope units from rightmost dropdown in the slope input box. The slope is then entered in the slope dropdown. Slopes less than or equal to 12:12 (45 degrees) may be used.

Inward loads are entered in the boxes labeled **Dead Load, Live/Snow Load and Inward Wind Load**. For both ASD and LRFD design the individual loads can be modified for strength checks as well as deflection. For ASD the bending load will be multiplied by the load multipliers input for strength and deflection when making the respective checks. When using LRFD, input the unfactored loads and appropriate load factors. All LRFD strength checks are based on factored loads, while deflection is checked with the nominal load multiplied by the load factor for deflection.

The outward (uplift) load and the resisting dead load are input in the boxes labeled **Inward Wind Load and Resisting DL**. For both ASD and LRFD design the individual loads can be modified for strength checks as well as deflection. For ASD the bending load will be multiplied by the load multipliers input for strength and deflection when making the respective checks. When using LRFD, input the unfactored lateral load and appropriate load factor. All LRFD strength checks are based on factored loads, while deflection is checked with the nominal load multiplied by the load factor for deflection.

Since bending in the rafter is a function of the perpendicular component of the loads, gravity loads are modified for slope. Dead load is multiplied by the cosine of the rafter slope. Live and snow loads are multiplied by  $cos^2(slope)$  since these loads are specified in most model building codes as projected on the horizontal plane. Wind load is generally considered to act perpendicular to the surface and, therefore, are not modified for slope.

Note that AISIWIN checks only the individual load combination entered. Specific load combinations required by a particular building code are not incorporated into the program.

Both dead and total load deflection limits must be entered as a ratio of the overall rafter span (i.e. for a specified deflection limit of L/180, enter 180 in the box labeled "**Dead Load L/"** or **Total Load L/"**).

Spans based on web crippling consider the maximum reaction (perpendicular to the long axis of the member) and the web crippling capacity of the rafter. If the webs of the rafters are stiffened, (the box labeled **"Require Web Stiffeners at Supports?"** is checked), web crippling will not be considered. If web crippling is to be considered, the bearing lengths can be modified from the toolbar. For members with web height-tothickness ratios exceeding 200, wall heights will not be calculated unless the **"Require Web Stiffeners at Supports?"** box is checked.

Spans (Horizontal Projection) are displayed for three rafter spacings for both inward and outward (uplift). Rafter spacings are entered in inches (mm).

The spacing of lateral bracing for outward (uplift) loads is entered either in inches (mm), or as "NONE", "MID Pt", "THIRD Pt" or "FULL". If "FULL" bracing is chosen, the moment capacity will be considered the moment capacity at yield.

For the 2007 NASPEC, torsion can also be included. To include torsional analysis, check the box labeled **'Include Torsion'**. The torsional lever arm can be taken from the shear center to either the Web Center, Centroid  $(X_{cg})$ , or the Flange Center. Torsional bracing is taken to be the same as the input flexural bracing. For a more complete discussion of how torsional stresses are calculated and combined with bending stresses, see the section titled 'Torsion' above.

For the 2007 NASPEC, flexural capacity also considers distortional buckling where appropriate.

### **Posts and Braces**

Allowable axial loads (ASD) or maximum factored axial loads,  $P_u$  (LRFD), can be computed for single, back-to-back and boxed members (Figure 4. shows cross-sections of the boxed and back-to-back configurations for a C-stud).

The member length  $(K_xL_x)$  is entered in the drop down box labeled **"Overall Member**" **Length KxLx."**

For ASD design, allowable axial loads will include the input load multiplier described above. The allowable axial load displayed represents the nominal axial capacity divided by the input load multiplier.

For single studs, axial loads are calculated for concentrically loaded members and members loaded through their webs. Concentric axial loads are calculated in accordance with Specification section C4. The unbraced lengths,  $K_vL_v$  and  $K_tL_t$ , are taken as the user input weak-axis bracing intervals. Weak axis bracing intervals may be entered in inches (mm), or as "NONE", "MID" or "THIRD" points.

For single members loaded through their web, a weak-axis eccentricity equal to the distance from the web face to the centroidal axis of the effective section for pure axial load exists. The associated weak-axis bending moment is accounted for via equations C5.2.1-1 / C5-1 and C5.2.1-2 / C5-2 of the Specification. In equation C5.2.1-1 / C5-1,  $C_{\text{mv}} = 0.85$  is used.

A typical example of a compression member loaded through its web is a diagonal kicker brace which is attached through its web to a vertical spandrel stud on one end and a clip angle which is attached to structure on the other (See Figure 3).

Axial loads for (2) studs back-to-back are determined in accordance with Specification section C4.5/C4.1. It is assumed that members are connected so as to create a doubly-symmetric section. Axial loads for (2) boxed studs are also determined in accordance with the provisions for doubly-symmetric sections, assuming that the members are properly interconnected. The axial loads printed are total loads for the twostud configuration.

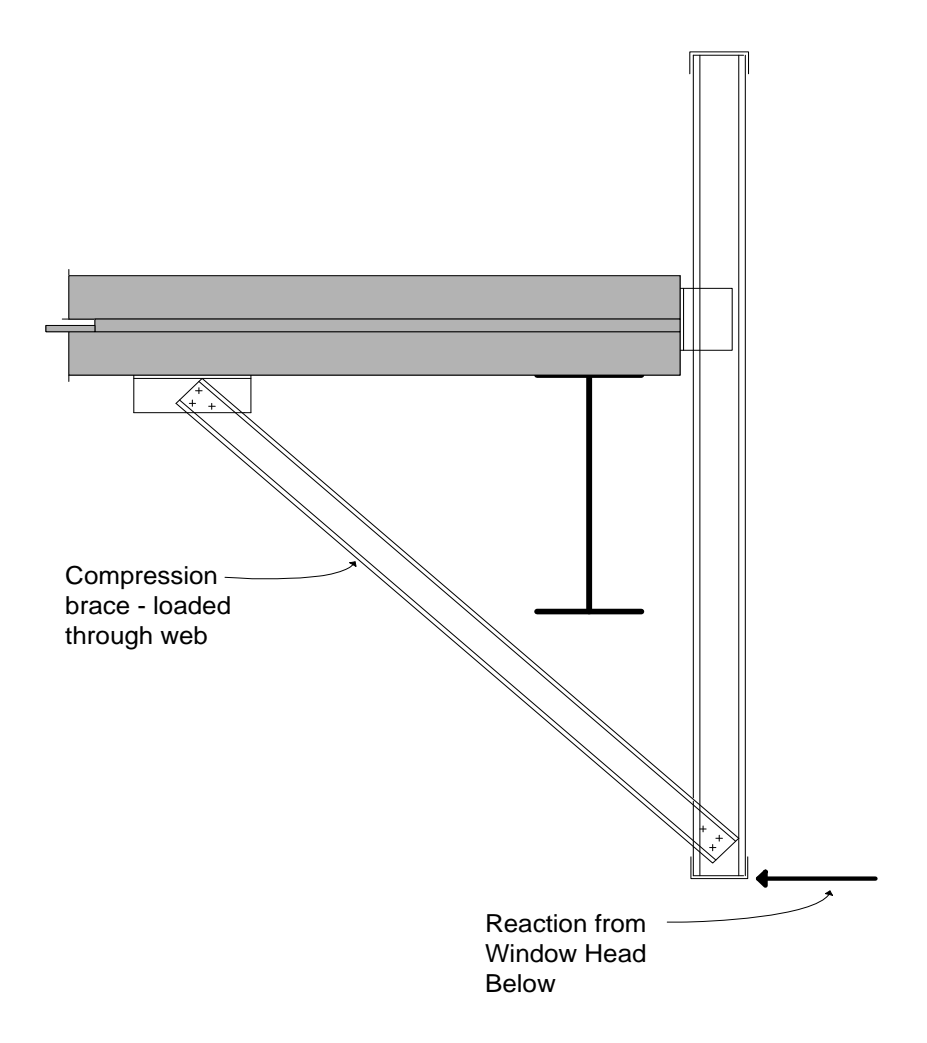

Figure 3. Compression member loaded through web

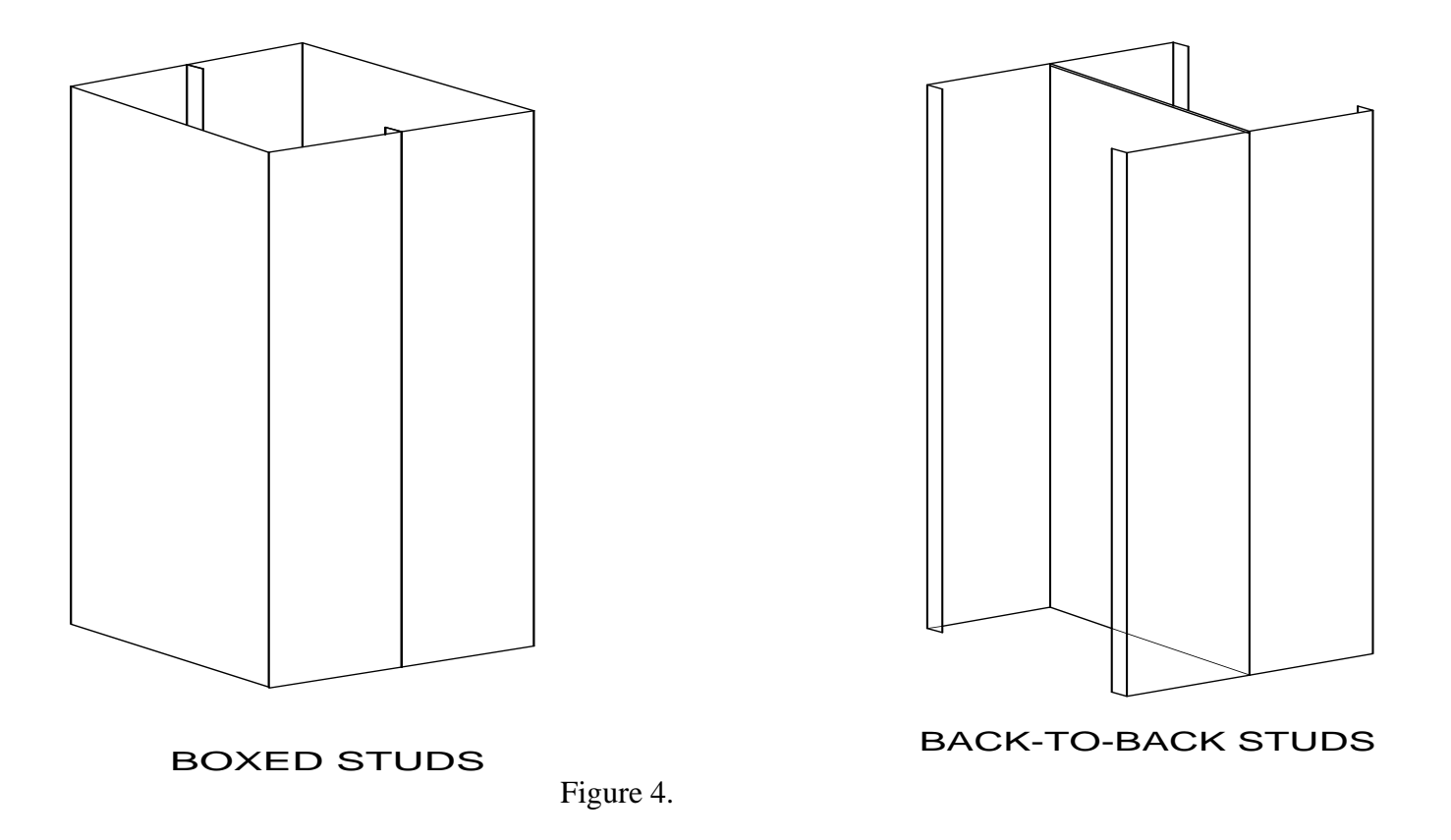

The axial loads printed are total loads for the two-stud configuration. The bracing intervals can be modified by the user by entering the desired interval in inches (mm) or specifying "NONE", "MID Pt" or "THIRD Pt" bracing. If no bracing interval is entered, the unbraced length will be taken as the overall length of the member.

A diagram of Back-to-Back and Boxed studs is shown on screen as they are selected and are given above in Figure 4.

The maximum KL/r ratio ( $K_xL_x/r_x$  or  $K_vL_v/r_v$ ) is also calculated for each bracing interval and displayed. If the ratio exceeds 300, no axial loads are computed.

The provisions for built-up members with axial load changed in the 2001 NASPEC from previous versions of the Specification. Section C4.5 of the 2001 and later NASPEC defines a modified KL/r based on the fastener spacing between members, the slenderness ratio of the built-up section and the minimum radius of gyration of the individual sections making up the built-up member. As such, fastener spacing is required for calculating axial capacity of boxed and back-to-back members using the 2001 and later NASPEC. This requirement is reflected in AISIWIN with the addition of a dropdown input for fastener spacing that appears when boxed or back-to-back members are selected.

Note that section C4.5 of the 2001 NASPEC also places limits on the spacing of the fasteners. If those limits are not met, AISIWIN will not calculate axial capacities. **There are also requirements for connections at ends of built-up members and for fastener capacity adopted in the 2001 NASPEC. It is important that AISIWIN users read and understand these requirements to ensure that their designs meet these requirements.**

For the 2007 NASPEC, axial capacity also considers distortional buckling where appropriate.

### **Headers**

Allowable uniform loads (ASD) or maximum unfactored loads (LRFD) can be calculated for each of three span lengths using single, boxed or back-to-back members. Values for beams with and without web stiffeners are calculated.

The deflection limit is input as a ratio of the span length.

For both ASD and LRFD design the load can be modified for strength checks as well as deflection. For ASD the bending load displayed will include the input load multipliers for strength and deflection when making the respective checks. When using LRFD, input appropriate load factors. All LRFD strength checks are based on factored loads, while deflection is checked at the unfactored bending load multiplied by the load factor for deflection.

Bracing intervals can be entered as "FULL", "NONE", MID Pt" or "THIRD Pt" or an unbraced length in inches (mm). If "FULL" bracing is chosen, the moment capacity is taken as the moment capacity at yield. For boxed members using the 1996 edition of the Specification, the permissible unbraced length is calculated in accordance with Specification section D3.3. If a specified unbraced length exceeds the allowable for a boxed member, a message indicating the maximum permissible unbraced length will be displayed.

Web crippling and shear are treated in accordance with the provisions described above for single span joists.

For the 2007 NASPEC, torsion can also be included. To include torsional analysis, check the box labeled **'Include Torsion'**. The torsional lever arm can be taken from the shear center to either the Web Center, Centroid  $(X_{cg})$ , or the Flange Center. Torsional bracing is taken to be the same as the input flexural bracing. For a more complete discussion of how torsional stresses are calculated and combined with bending stresses, see the section titled 'Torsion' above.

For the 2007 NASPEC, flexural capacity also considers distortional buckling where appropriate.

### **Wind Pressures**

AISIWIN includes a quick reference table of wind pressures in psf (Pa) for wall elements on buildings less than or equal to 60 feet in height. Wind pressures are listed in accordance with ASCE 7-05 criteria. Both Typical (zone 4), and Corner (zone 5) pressures are tabulated.

The wind pressures can be modified can be modified for the importance factor,  $I_w$  by selecting the appropriate value from the dropdowns. In addition, ASCE 7-05 allows a 10% reduction in  $GC_p$  for roof slopes less than or equal to 10 degrees. For buildings where this reduction is appropriate, check the box labeled 'Roof Slope  $\leq$  10 degrees.'

Wind pressures from the table can be loaded into the dropdowns for the wall design (Solver and Tables) by simply clicking the appropriate value from the table.

See the notes below the tabulated pressures for additional information.

### **Deflection Limits**

AISIWIN includes a convenient reference for deflection limits of common wall finish materials.

#### **Note that the deflection limits listed are for general guide only and does not supercede contract documents for any project. Deflection limits can vary considerably from project to project.**

Deflection limits from the table can be loaded into the dropdowns for the wall design (Solver and Tables) by simply clicking the appropriate value from the table.

### **Section**

The Section drop down menu item controls the mode of geometry and steel property input and provides another means (in addition to the view section properties button) of viewing section properties on screen.

To view section properties, select **Display Section Properties**. Selecting this item has the same affect as clicking on the 'view section properties' button.

To select the geometry-input mode, select **Geometry.** A sub-menu will appear with three options.

Choosing **Direct From Database** puts geometry input in the database mode. All geometry and steel property information will come directly from the database as

controlled by the Section drop down boxes on the toolbar. This is the input mode used at startup.

While AISIWIN is shipped with the several pre-made databases, additional databases can be created (See the section titled **Settings**). The default database for use at startup can also be changed from the Settings menu.

Selecting **Customize Shape from Database** allows the user to modify the geometry and steel properties of a section found in the database. This can be convenient if, for example, you wish to use a standard section with lower yield strength or slightly different dimensions. The dimensional and steel property information currently in the Section drop down boxes will be displayed on the graphic geometry customizing form. To change the information, change the contents of the drop down boxes to fit the specific application.

Selecting **Input Shape** can be used if the section to be investigated does not closely resemble any section from the database. Choose the type of section you wish to investigate from the choices in the box labeled **"Section Type".** The graphic input screen will automatically update for the type of section chosen. Choose C-Stud for any section with stiffening lips, Channel stud for sections without stiffeners and whose web height is not modified from the input dimensions. Track sections are treated similarly to channel studs, except the web height is automatically adjusted from the nominal height. The amount of the adjustment is twice the steel thickness plus one inside corner radius.

Punchout information can be entered by length and width, or circular. For non-circular punchouts (be sure the 'Circular' check box is unchecked), enter the punchout width and length in inches (mm). For circular punchouts check the box labeled 'Circular' and enter the punchout diameter.

When entering a custom geometry, for unpunched sections specify the punchout width as zero. Similarly, to exclude cold-work of forming (Specification Section A5.2.2) in the calculations, enter a value of  $F_u$  less than the value of  $F_v$  specified.

### **Settings**

The **Settings** menu item allows the user to change the current and default database settings, create new databases, set the Specification which calculations will be based on and choose either English or metric units.

To change the current database, select **Database** from the **Settings** menu item, and then click on the button labeled **"Change Database"**. Use the standard windows file boxes to select the database you wish to design from. If you would like to make your selection the default database at future startups, click on the **"Save Current Database as Default"** button from the main database screen.

It is also possible to create or modify databases using a standard text editor. Use one of the supplied databases as a template and modify it to fit your needs.

To change the edition of the Specification to be used in calculations, select **Code** from the **Settings** menu item and then select the appropriate Specification edition. To save this Specification edition as the default, click on the **Save Code as Default** menu item.

The system of units for input and output can be changed by selecting **Units** from the Settings menu and selecting the appropriate unit system. To make the selected system the default, click on the **Save Units as Default** item.

### **View**

The **View** menu item is used to display the Command bar if it has been closed.

## **Launch Web**

The Launch Web menu item allows quick access to web sites pertinent to the AISIWIN software.